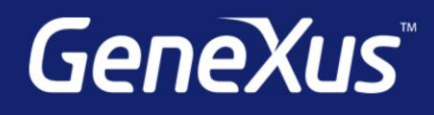

## Algumas considerações sobre carga de grids sem tabela base

Diego Marranghello | GeneXus Training

**GeneXus** 

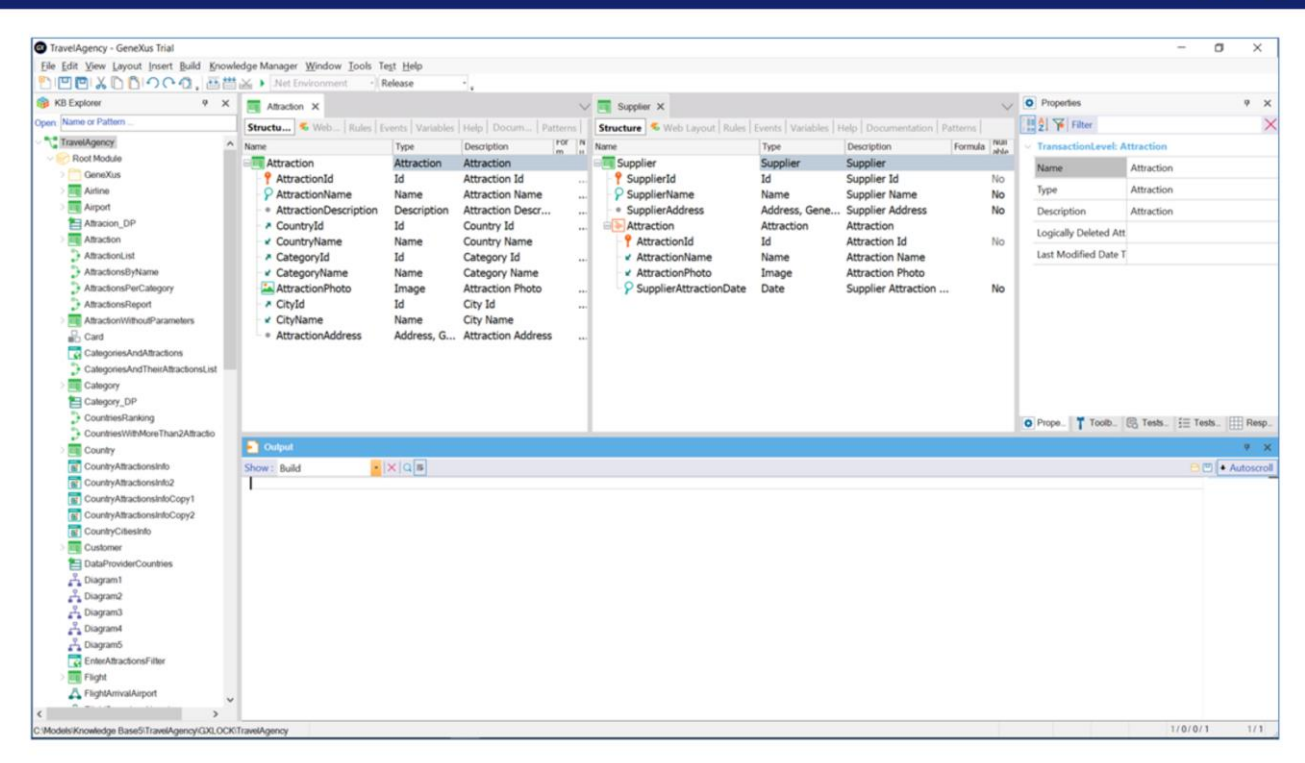

Para a implementação dos diferentes exemplos que veremos neste vídeo, utilizaremos a aplicação para uma agência de viagens que temos usado em vídeos anteriores.

Vejamos que em nossa aplicação temos, entre outras, a transação Attraction e a transação Supplier. E esta última tem como segundo nível estes atributos da transação Attraction, mais um novo atributo, SupplierAttractionDate, o qual será utilizado para registrar a data em que o fornecedor oferece a atração.

Portanto, cada Fornecedor terá N atrações.

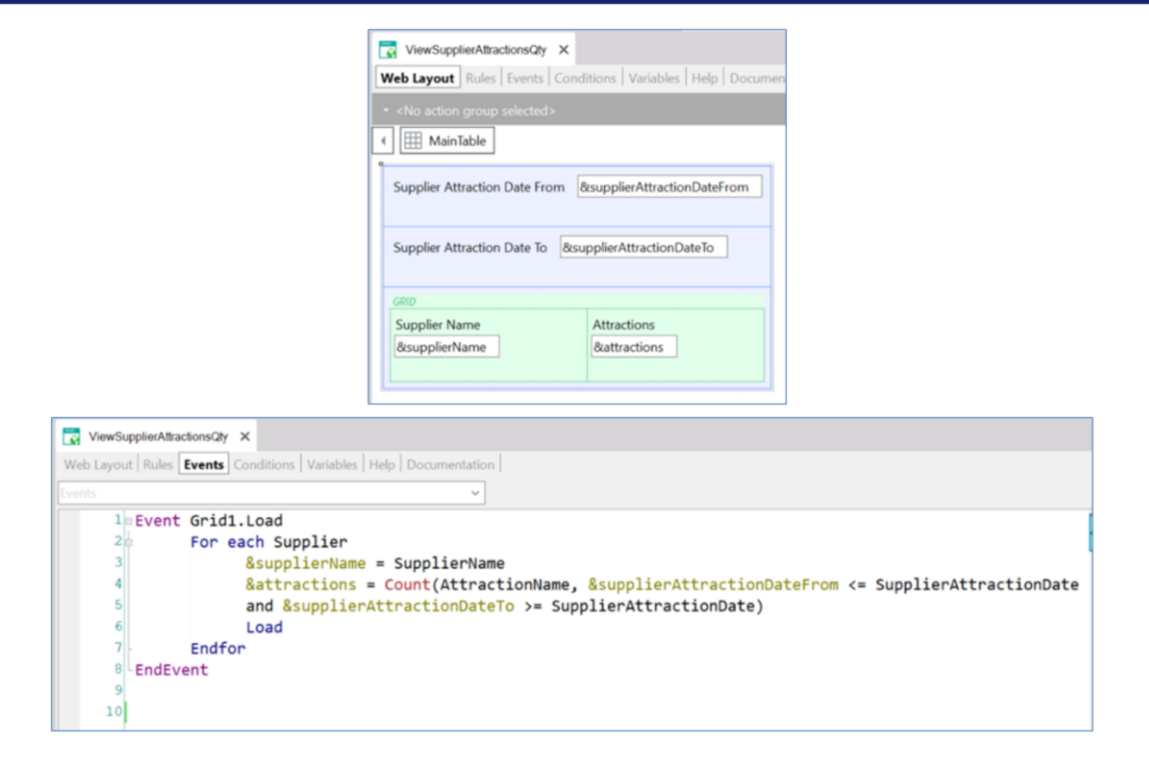

Suponhamos que temos o seguinte Web Panel.

Temos em sua parte fixa, duas variáveis do tipo Date, SupplierAttractionDateFrom e SupplierAttractionDateTo. E temos um Grid, com duas variáveis dentro, SupplierName e attractions. A primeira baseada no atributo SupplierName pertencente à tabela Supplier, e a outra do tipo numérico.

O que nos interessa implementar neste Web Panel será o seguinte: Que o usuário possa selecionar duas datas, desde e até. E que sejam mostrados na tela todos os nomes dos fornecedores (Supplier), com sua respectiva quantidade de atrações. Levando em consideração que para cada fornecedor só nos interessa contar suas atrações, cuja data está compreendida entre as informadas pelo usuário.

Vejamos como implementamos na seção Eventos. No evento Load do grid, temos um for each que percorrerá a tabela Supplier.

Para cada registro que encontre, atribuirá à variável &SupplierName o valor do atributo SupplierName.

E para a variável attractions, foi definida uma fórmula in line, que contará todas as atrações do fornecedor, com a condição de que a data da atração do fornecedor (SupplierAttractionDate) em que estamos parados, se encontre dentro do período de datas informado pelo usuário.

Este é um web panel sem tabela base, pois não existem atributos

declarados no Form, nem nas propriedades do grid, nem nos eventos existem atributos que estejam fora de um contexto. Os que vemos aqui se encontram dentro do for each, portanto, neste caso, se não tivéssemos esta transação inserida, ajudaria a determinar a tabela que percorrerá o for each, mas não influencia na determinação da tabela base do grid. E estes outros atributos também estão dentro de um contexto, o da fórmula Count. Apenas ajudaram a determinar a tabela a ser navegada por esta fórmula.

É por isso que devemos inserir o comando Load, para carregar no grid cada registro encontrado.

Conforme programado, poderíamos pensar que é necessário adicionar um botão em nosso painel, para que após inserir as datas, cliquemos nele e atualize nosso grid.

Em execução

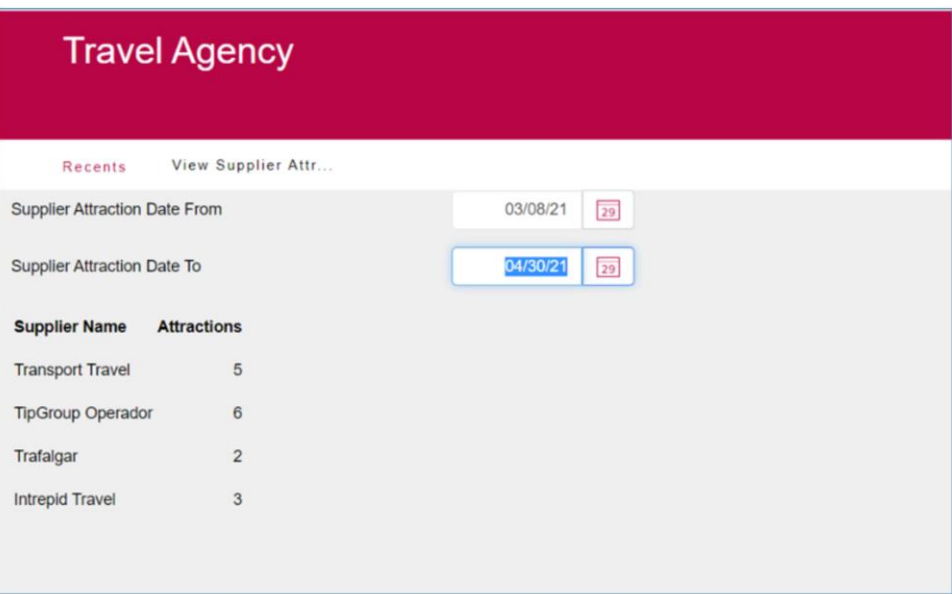

Vamos tentar executar tal como está.

Vemos que se carrega a lista de todos os fornecedores, e com quantidade de atrações 0, pois ainda não inserimos as datas que condicionam a fórmula que as contará.

Inserimos duas datas, desde e até, que como acabamos de ver, vão condicionar a contagem de atrações de cada fornecedor. E

automaticamente será atualizada a quantidade de atrações para cada fornecedor condicionadas pelas datas inseridas.

Não foi necessário indicarmos que atualize o grid ao alterar as datas, foi feito automaticamente. Por que teve este comportamento?

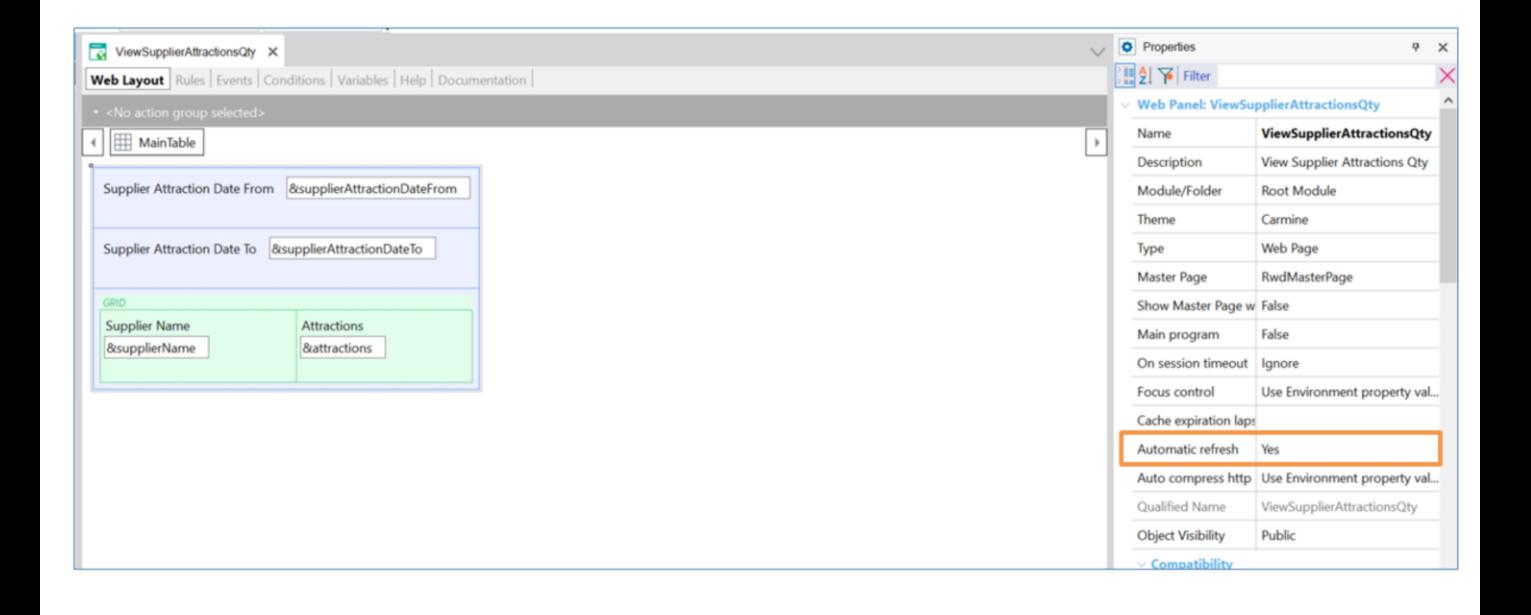

Se formos para as propriedades do nosso web panel, vemos uma denominada Automatic refresh, que por padrão está em Yes. O que esta propriedade faz é realizar uma atualização do grid quando detecta alterações em alguma variável definida no web layout e que é utilizada posteriormente: no evento Refresh, no evento Load do grid, ou nas condições do grid ou do web panel.

## É o que está acontecendo neste caso, as

variáveis SupplierAttractionDateFrom e SupplierAttractionDateTo, inseridas para filtrar a quantidade de atrações a mostrar. Estão definidas depois dentro do evento Load do grid, mais precisamente dentro desta fórmula Count. Estando dentro deste evento, entende-se que estas variáveis impactam os dados que queremos mostrar, portanto, cada vez que uma delas é modificada, nosso grid é atualizado, ou seja, é disparado o evento Refresh do grid.

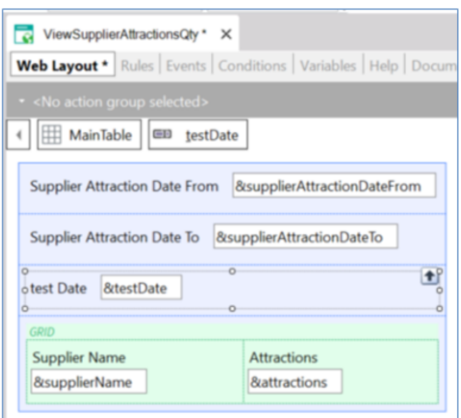

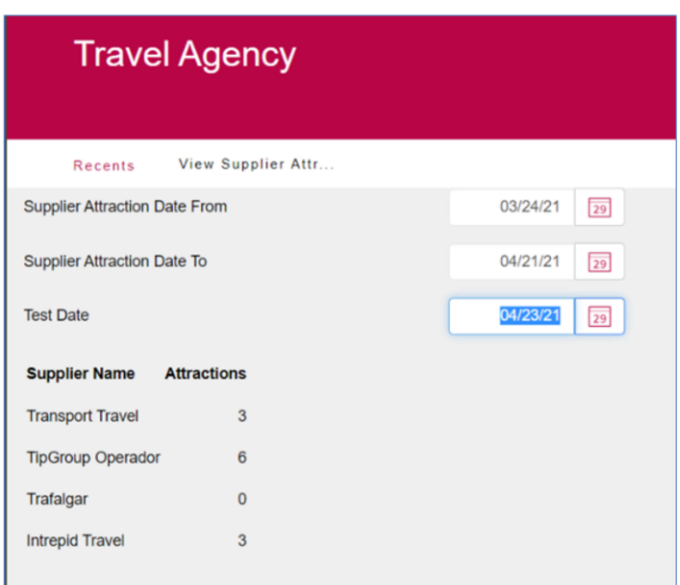

Vejamos o que acontece se adicionarmos uma nova variável à parte fixa de nosso web panel, mas que depois não se encontre definida em um evento Load, nem em um evento Refresh, nem em qualquer conditions.

Vemos que ao modificar o valor desta variável, não é disparado o evento refresh do grid, não há nenhuma tentativa de atualizar o grid, pois como dissemos, para estes casos não se aplica a propriedade Automatic refresh.

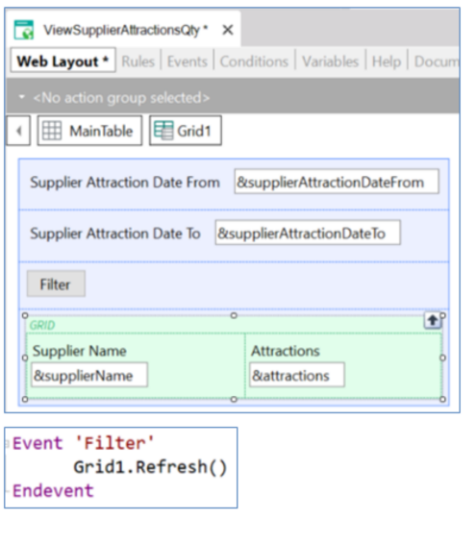

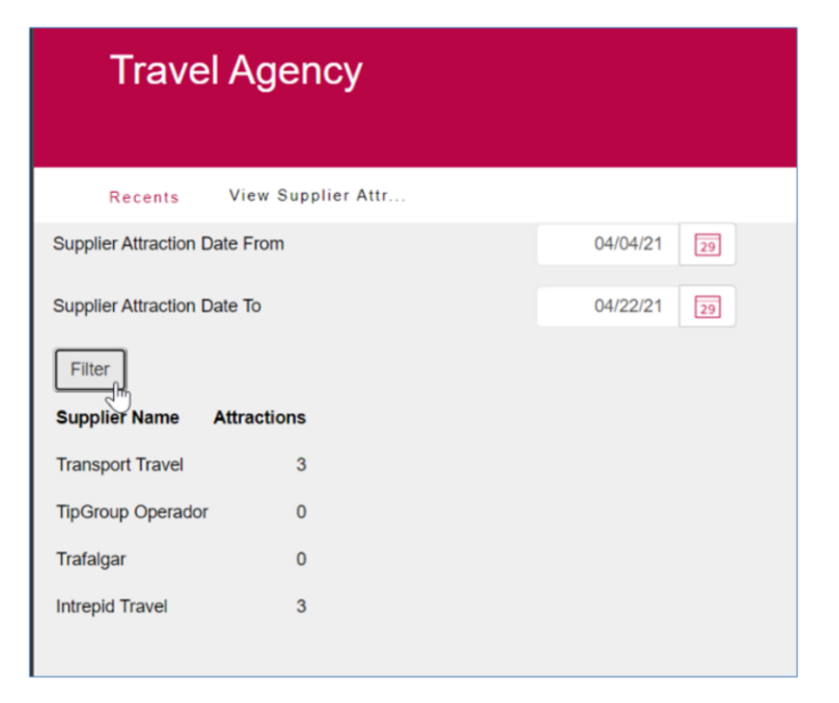

Removemos esta variável.

Agora, suponhamos que não queremos o comportamento que nos proporciona a propriedade de Automatic refresh, uma vez que nos interessa atualizar o grid quando nós quisermos, e não cada vez que é modificada alguma dessas variáveis.

A opção seria deixar a propriedade Automatic refresh em No, e adicionar um botão na parte fixa de nosso painel que nos permita controlar quando disparar essa atualização do grid.

No evento do botão, simplesmente definimos o método refresh de nosso grid.

Vemos que agora, ao alterar os valores destas variáveis, já não é atualizado nosso grid. Ao clicar no botão, é disparado o evento refresh do grid, e aí sim, o grid será atualizado.

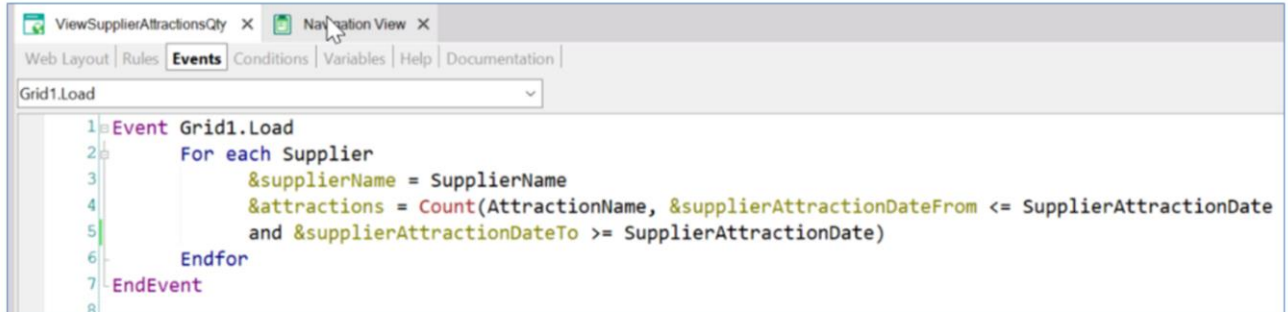

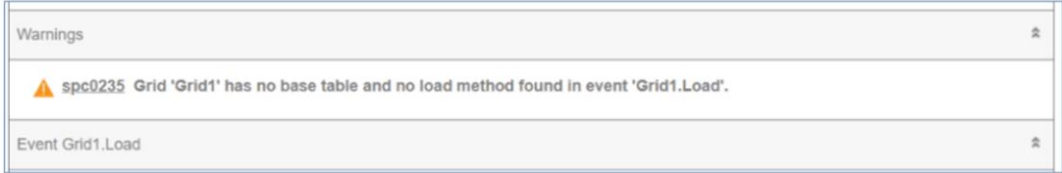

Removemos o botão junto com seu evento e voltamos a deixar esta propriedade em Yes.

Suponhamos agora que tivéssemos esquecido de declarar este comando Load dentro do evento. O que aconteceria? Qual será o comportamento? Salvemos e implementemos esta mudança.

Vejamos a lista de navegação.

Nos aparece um Warning, indicando que nosso grid não tem tabela base e não temos declarado dentro do evento Load nenhum comando Load. Este Warning também aparece no output.

Ao testá-lo em execução, vemos que nenhum registro é carregado no grid, pois ao omitir o comando Load, se interpreta que não nos interessa carregar nenhum registro. Como esta é uma implementação que não faria muito sentido, é que se dispara o warning como forma de advertência.

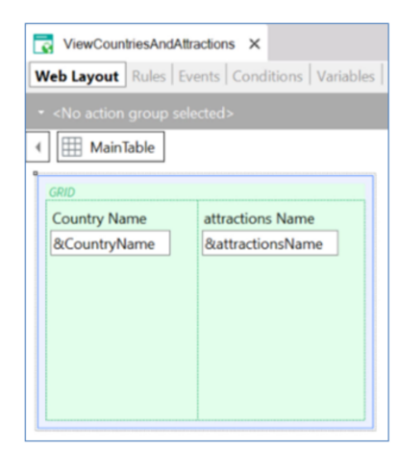

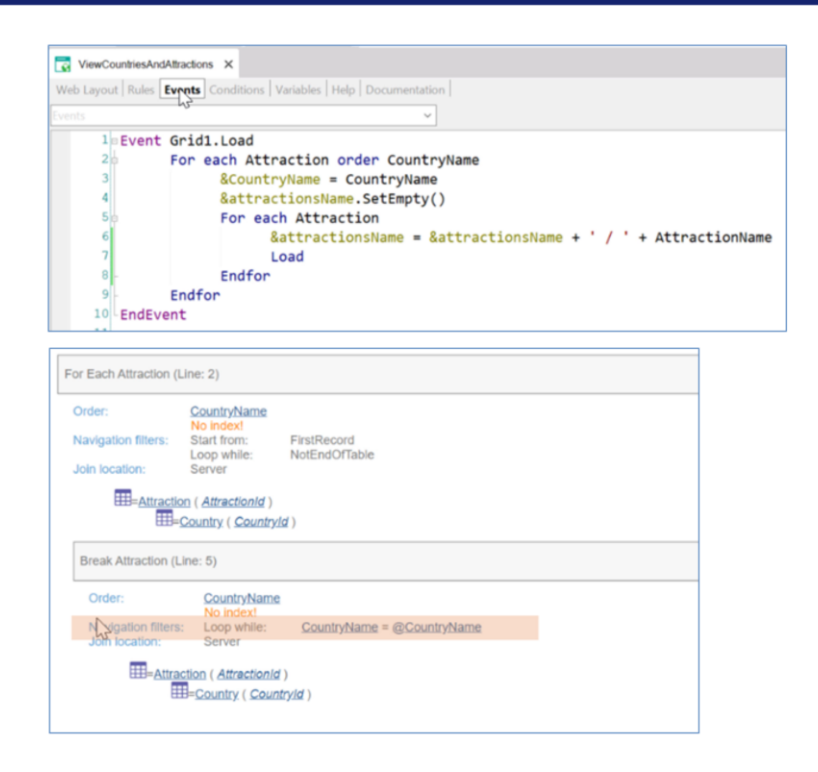

Suponhamos agora que, nesta aplicação, interessa ter um Web Panel que mostre todos os países que tenham pelo menos uma atração e, em seguida, todas as atrações, uma ao lado da outra, separadas por uma barra.

Recordemos que nossa transação Attraction tem os atributos CountryId e CountryName da transação Country. Portanto, cada atração pertencerá a um país.

Para isto, no Web Layout temos um grid com duas variáveis, uma baseada no atributo CountryName que mostrará o nome dos países, e outra do tipo LongVarChar que mostrará todas as atrações.

Na seção eventos definimos o evento Load do grid, e dentro dois for each aninhados.

O externo percorrerá a tabela de atrações, classificando os registros por nome de país. E atribui o valor do atributo CountryName à variável desse nome.

Então temos um for each aninhado que navegará na mesma tabela, Attraction. E o que será feito com esta definição, será concatenar todas as atrações encontradas em uma única variável, attractionsName.

Como sabemos, o for each interno ao percorrer a mesma tabela que o externo, e tendo definido uma order neste, será feito um corte de controle. E o critério de corte será determinado justamente pelo atributo declarado na cláusula order do for each externo, ou seja, se agrupará por CountryName.

Vemos isto claramente na lista de navegação.

## Em execução

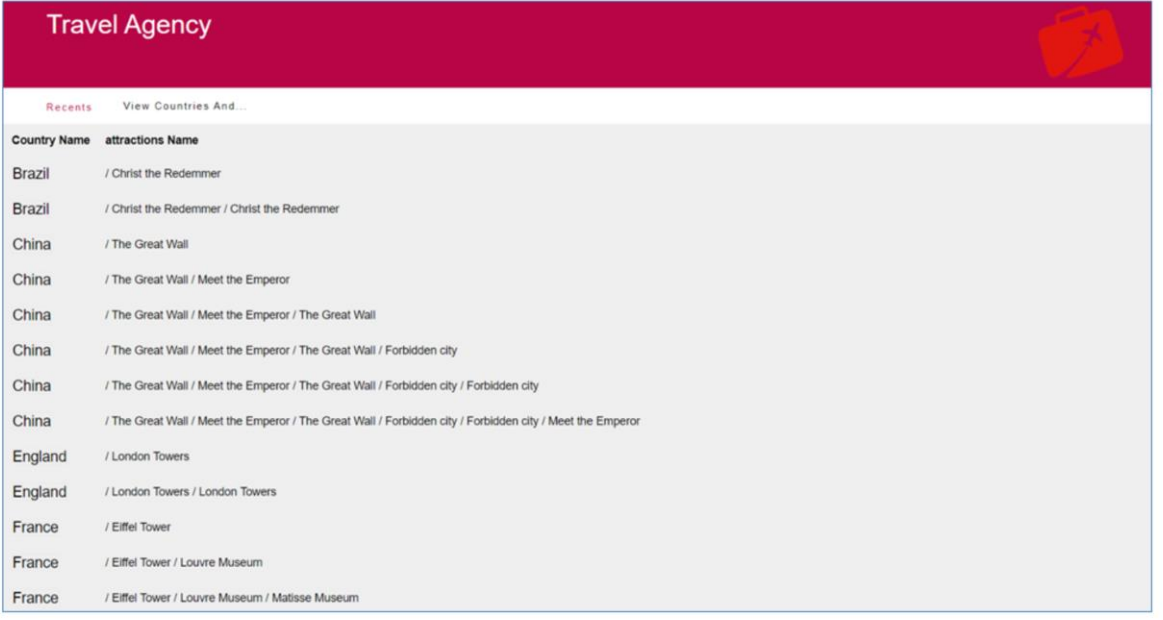

Executemos para testar.

Não estamos obtendo o resultado desejado.

Por exemplo China, está sendo impressa uma vez ao lado de sua primeira atração. Em seguida, ela é impressa novamente com suas duas primeiras atrações concatenadas, em seguida, é impressa novamente com suas três primeiras atrações concatenadas, etc. E o mesmo acontece com todos os países.

O que está acontecendo? Qual foi o erro em nossa definição?

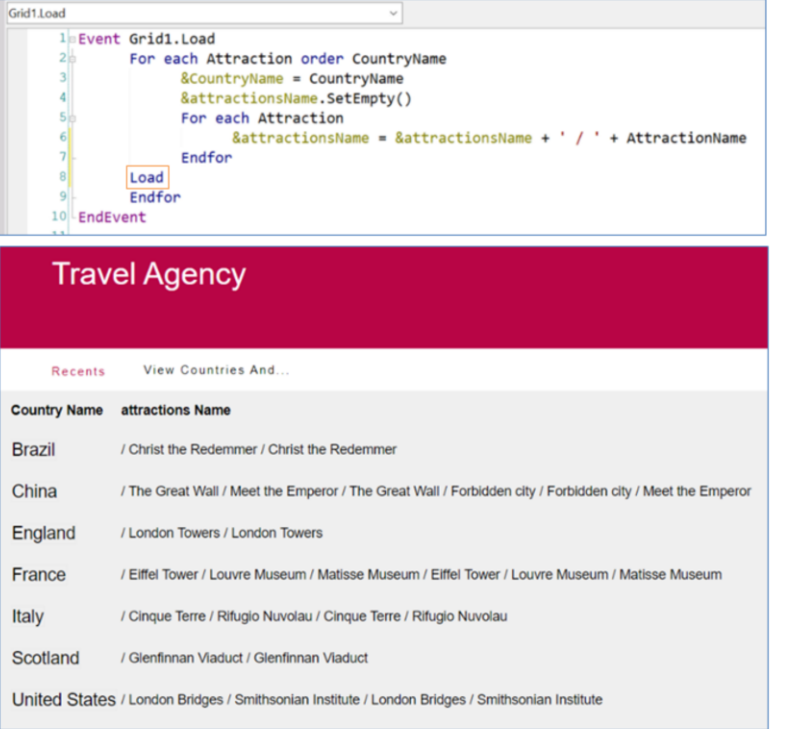

O erro aqui está onde declaramos o comando Load. Fizemos isso dentro do for each aninhado. Então, toda vez que encontra uma atração e a concatena com nossa variável, a imprime em tela, e não é isto o que desejamos. Queremos que uma vez concatenadas todas as atrações daquele país, só então seja mostrada esta informação. Portanto, temos que definir o comando Load fora deste for each.

Vamos fazer isso. Executamos novamente.

Vemos que agora sim, tem o funcionamento esperado. Para pesquisar e aprofundar os temas tratados neste vídeo, convidamos a entrar em nossa Wiki.